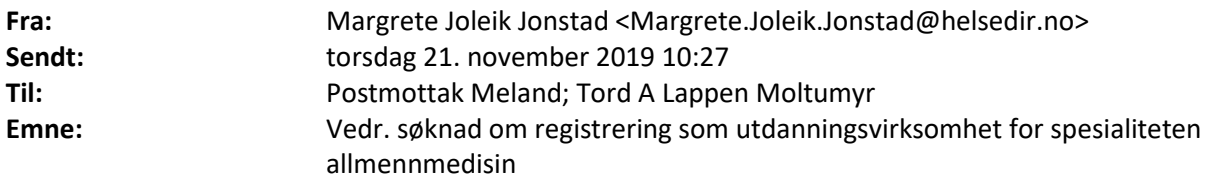

Helsedirektoratet viser til deres søknad om registrering av virksomhet for spesialiteten allmennmedisin (saksnummer 2019/48). Etter en foreløpig gjennomgang av søknaden ser vi at det er behov for flere opplysninger før denne kan tas til behandling.

Det går frem av søknaden av dere vil inngå i nye Alver kommune fra 01.01.20. Slik søknaden nå foreligger kan Helsedirektoratet imidlertid ikke se at Meland kommune har oppgitt andre læringsarenaer enn fastlegekontor i egen virksomhet under punkt 3 i søknaden. Det er ikke oppgitt for eksempel legevakt eller sykehjem. Videre fremgår det under punkt 4 at man kan oppnå alle læringsmålene ved fastlegekontor, unntatt læringsmål knyttet til legevakt og sykehjem.

For at Helsedirektoratet skal kunne behandle søknaden er det viktig at alle ALM-læringsmål og alle FKM-læringsmål for utdanningens tredje del er dekket under punkt 4 i søknaden, samt at det fremgår om man skal benytte legevakt og sykehjem som læringsarena.

Dersom vi forstår dere rett opplyser dere om at alle FKM-læringsmål for del 3 kan oppnås ved fastlegekontor (FKM: LM04, LM13, LM19 – LM23, LM32-LM34, LM41-43, LM46-47, LM51, LM55, LM59 – LM60 og LM70-LM74).

Videre at alle ALM unntatt de for legevakt (ALM 040, 058, 066, 067, 068, 069 og 070) og de for sykehjem (ALM 031 og ALM 053) kan oppnås ved fastlegekontoret. Dette kan bekreftes eller avkreftes ved oppdatering av Altinn-søknad.

På bakgrunn av det overnevnte ber vi om at dere oppdaterer Altinn-søknad innen 14 dager (05.12.19). Bekreftelse på oppdatering sendes til e-pos[t godkjenning@helsedir.no](mailto:godkjenning@helsedir.no)

## **Hvordan oppdatere Altinn-søknaden?**

For å få tilgang til søknadsskjema for din virksomhet trenger du Altinn-rollen «Utfyller/Innsender» for din organisasjon. Om du ikke har denne rollen allerede, kan denne tildeles av noen som har denne Altinn-rollen.

- Logg deg inn på Altinn med ditt eget fødselsnummer
- Velg riktig «Aktør/virksomhet»
- Klikk på «arkiv»
- Finn søknaden du ønsker å korrigere og klikk «Arkivert skjema: Søknad om godkjenning av utdanningsvirksomhet,
- Klikk «Lag ny kopi»
- Korriger tekst i skjema/last opp avtaler
- Send inn søknad.

Helsedirektoratet vil ta saken opp til behandling når etterspurt dokumentasjon er mottatt. Vi gjør oppmerksom på at det i den forbindelse vil kunne bli nødvendig å be om ytterligere opplysninger.

Ved spørsmål ta kontakt med undertegnede saksbehandler.

Link til beskrivelse av læringsmål i lovdata:

Link til FKM del 1, 2 og 3 (merk at man bare trenger å fylle ut FKM-LM for del 3 i søknad om registrering): [https://lovdata.no/forskrift/2016-12-08-1482/KAPITTEL\\_9-1-2](https://lovdata.no/forskrift/2016-12-08-1482/KAPITTEL_9-1-2)

Link til ALM, del 3: [https://lovdata.no/forskrift/2016-12-08-1482/KAPITTEL\\_9-2-21](https://lovdata.no/forskrift/2016-12-08-1482/KAPITTEL_9-2-21)

Med vennlig hilsen / Best regards

**Margrete Joleik Jonstad** rådgiver/ adviser avdeling personell og godkjenning

## **Helsedirektoratet** Postadresse: Pb. 220 Skøyen, 0213 Oslo

Besøksadresse: Vitaminveien 4, 0485 Oslo [www.helsedirektoratet.no](http://www.helsedirektoratet.no/) [www.helsenorge.no](http://www.helsenorge.no/)